# **APPLICATION TO GET A#**

#### **1. Click [here,](https://banner.sunydutchess.edu/pls/prod/bwskalog.P_DispLoginNon) then go to 'First time user'. You will create a temporary pin and ID.**

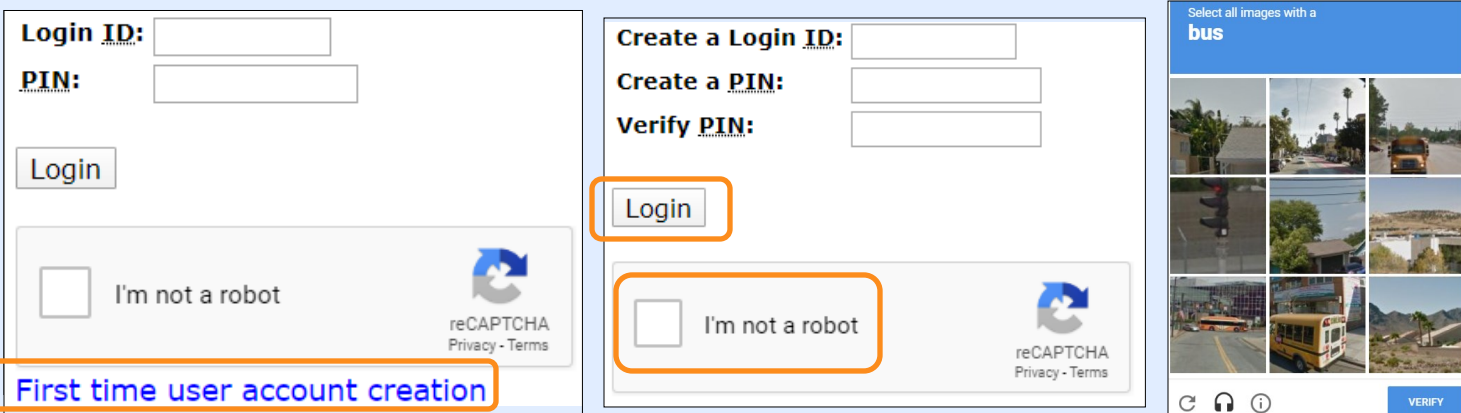

### **2. Select 'College Connection (HS only)' from dropdown menu. Click continue.**

To Apply for Admissions, first select the Application Type you want to complete

Application Type (Please select the following options based on your situation):

**Part-Time Non-Degree Study -** You are not interested in receiving a degree or financial aid from Dutchess Community College and wish to attend as a as a part-time student (11 or fewer credits). This is typically selected

If you wish to apply to DCC as a degree-seeking student, please apply online at connect.sunydutchess.edu/apply.

If no options show in the Drop-Down, please call Registrar at (845)431-8020 to inquire about registration.

Application Type: College Connection (HS Only) v

Continue

Return to Homepage

# **3. Fill in the information for all four sections. The required sections are red.**

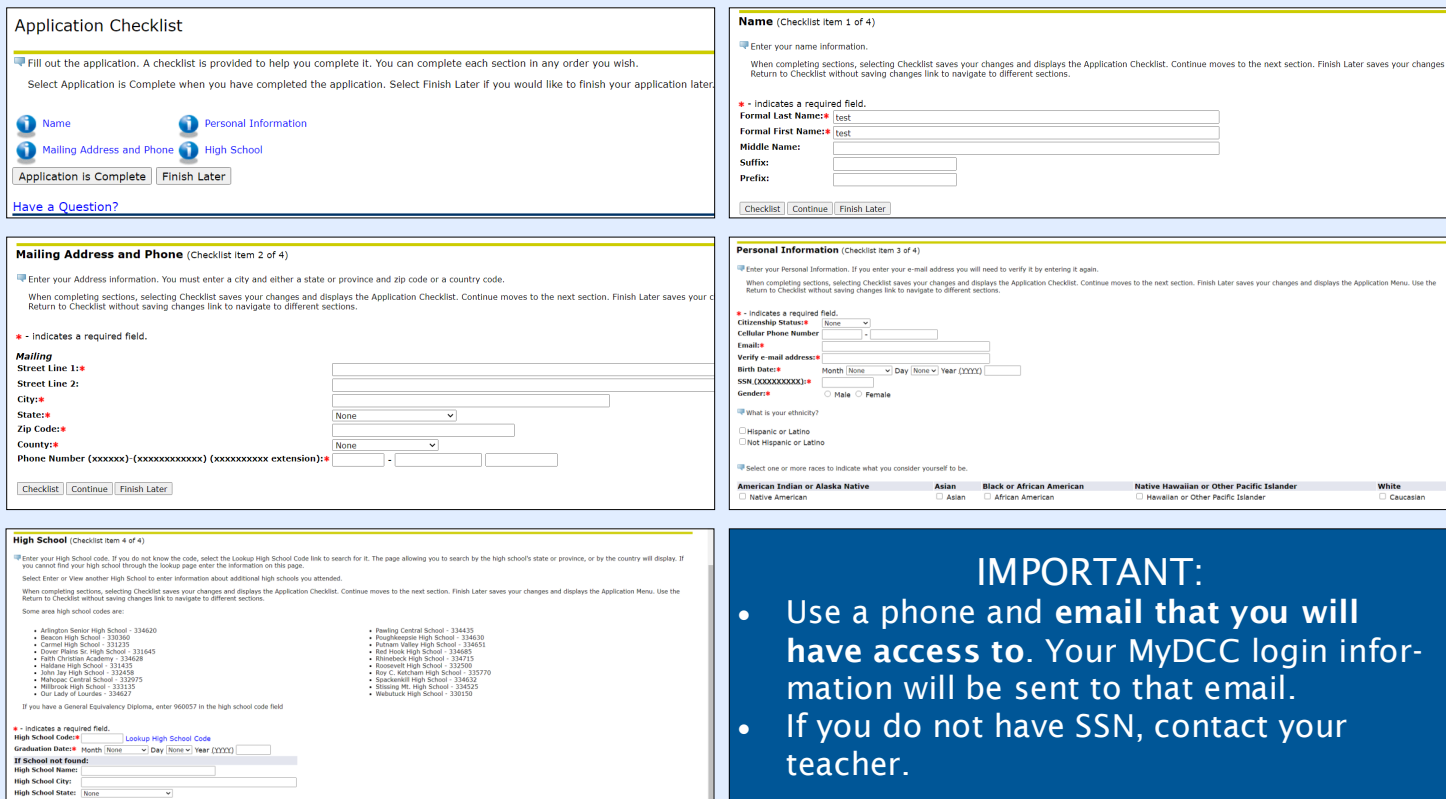

ш

#### **4. Read through this section and then click on 'I agree…' when ready.**

#### **Admissions Agreement**

You must agree to the terms below, or you will be directed back to the Application Menu page and your application will not be submitted. If you have questions, contact information can be found in the HELP link above.

I understand that withholding information requested on this application, including attendance at any other institution, or giving false information may make me ineligible for admission to the university or subject to dismissal. I have read this application and certify that the statements I have made on this application are correct and complete, including a report of all college work attempted or completed.

I agree to the terms

I do not agree

# **5. You have completed the application and should now see a 'Signature Page'.**

**Signature Page** 

Dear test:

We are pleased that you applied as a College Connection student at DCC. This application is your initial step towards enrolling in this program. Your HS guidance counselor(s) will assist you throughout the rest of this process.

Your DCC student ID is . Please write this number down or print this page as you will need it when you register for classes.

Please be aware that by completing the application, you are affirming that you meet the entry requirements--that you are at least 16 years old or completed your sophomore year.

If the DCC student ID field is blank, please contact us at (845) 790-3614 or collegeconnection@sunydutchess.edu as additional information is needed to complete this application.

Sincerely, The Registrar's Office

# **Successful Application**

- Students will be assigned an A# (student ID).
- If there's no student ID displayed, we might already have your record in the system. Please contact the Helpdesk by calling 845-431-8000 and saying "Helpdesk".